#### **Manual Smart Watch Q237**

# **Cambio de idioma de chino a español**

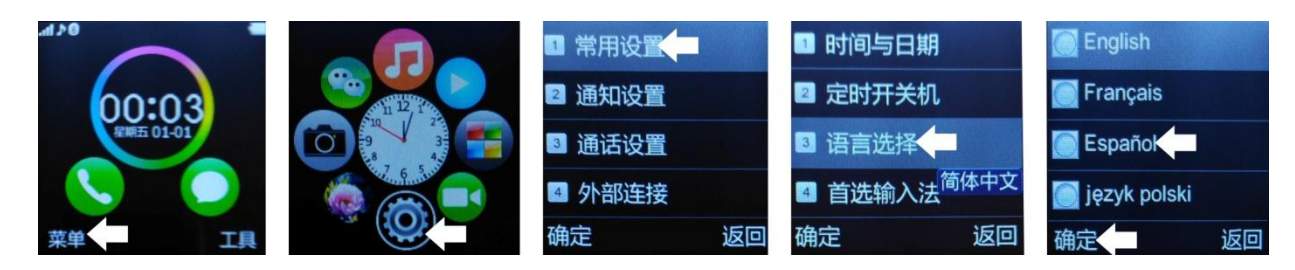

#### **1. Avisos de seguridad**:

-El reloj debe ser cargado durante al menos 2 horas antes de ser utilizado. -El código de seguridad original es 1122.

-Cambie el código original para asegurar la seguridad de sus datos.

#### **1.1 Descarga de la aplicación:**

- Para descargar el lector de Código QR: App **SCANLIFE** disponible para iOS/ANDROID
- Busque en Google Play la aplicación "Fundo Wear". Descargue e instale la app "Fundo Wear" para Android:

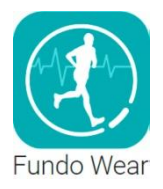

 En caso de que "Fundo Wear" no funcione correctamente en su dispositivo, puede descargar la app "Woo Partner" para Android.

Puede descargar la aplicación directamente desde Google Play, buscando "BTNotification" (teclee "btnotification" en el buscador)

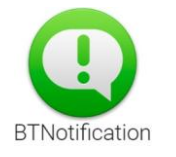

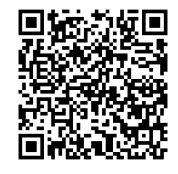

#### **2. Detalles del producto**:

Notificaciones

remotas<br>por bluetooth

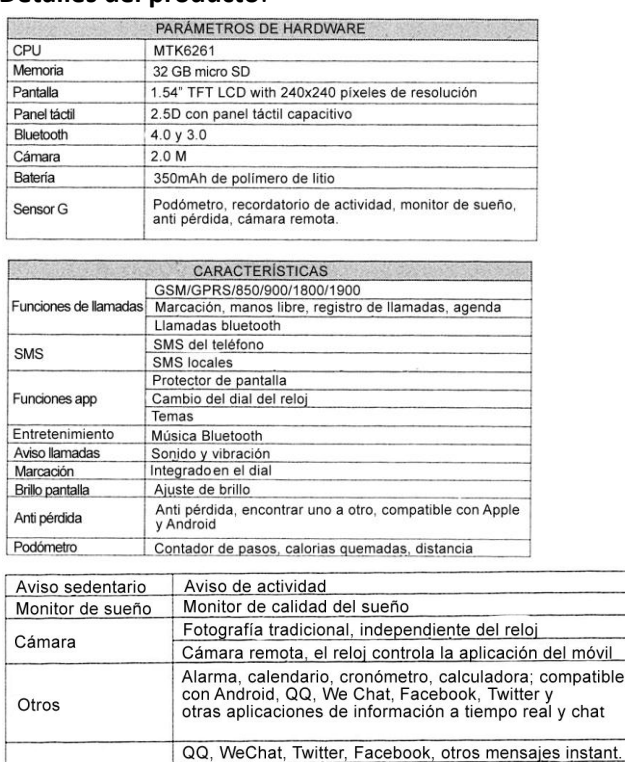

Mostrar SMS

Recordatorios de agenda Sincronización de fecha y hora

Noticias, ajustes de sistema, varias notificaciones de apps

#### **2.2.Utilización:**

Puede acceder a la siguiente página deslizando la pantalla hacia la izquierda, entrar en los menús pulsando, volver al menú anterior deslizando hacia la derecha. Si la distancia de deslizamiento es demasiado corta, podrá ser interpretado como una pulsación.

#### **2.3.Ajustes del dial:**

La aplicación contiene 6 diales, más información en las notas sobre la aplicación.

## **2.4.Ajustes del fondo del dial:**

La aplicación contiene varias imágenes seleccionables como fondo. Además podrá elegir cualquier imagen de su Android. Más información en las notas sobre la aplicación.

## **2.5.Temas:**

La aplicación contiene 3 temas seleccionables.

# **2.6.Fondos de pantalla:**

La aplicación contiene varias imágenes seleccionables como fondo. Además podrá elegir cualquier imagen de su Android.

# **3. Descarga e instalación de la aplicación:**

# **3.1. Descarga y sincronización de software:**

Escanee el código QR con un programa compatible previamente descargado en su teléfono. Descargue la aplicación e instálela en su teléfono Android. Ésta aplicación se utiliza únicamente para sincronizar el teléfono y el reloj, no utilizará el GPRS de su teléfono. Asegúrese de actualizar periódicamente la aplicación.

# **3.2. Utilización del software de sincronización:**

Una vez instalada la aplicación, acceda a las opciones de accesibilidad de su teléfono y active "Bluetooth notice (service)". Acepte los avisos que le salgan. La aplicación funcionará en segundo plano automáticamente. Elija las notificaciones bluetooth de su Smartphone que desee. El servicio de teléfono incluye SMS, entradas y buscar reloj.

Nota: no apague el bluetooth, afectará a la sincronización entre Smartphone y reloj.

# **3.3. Conexión bluetooth y sincronización:**

#### **3.3.1. Del teléfono al reloj:**

Abra el menú bluetooth de su teléfono. Encienda el bluetooth y busque un nuevo dispositivo. El reloj se mostrará como GA08. Elija emparejar (sincronizar).

#### **3.3.2. Del reloj al teléfono:**

Abra "BT Dialer" en su reloj, busque un nuevo dispositivo y seleccione su teléfono de la lista. Siga las instrucciones del paso anterior.

#### **3.4. Cómo utilizar la aplicación:**

ESTÁS PREPARADO...

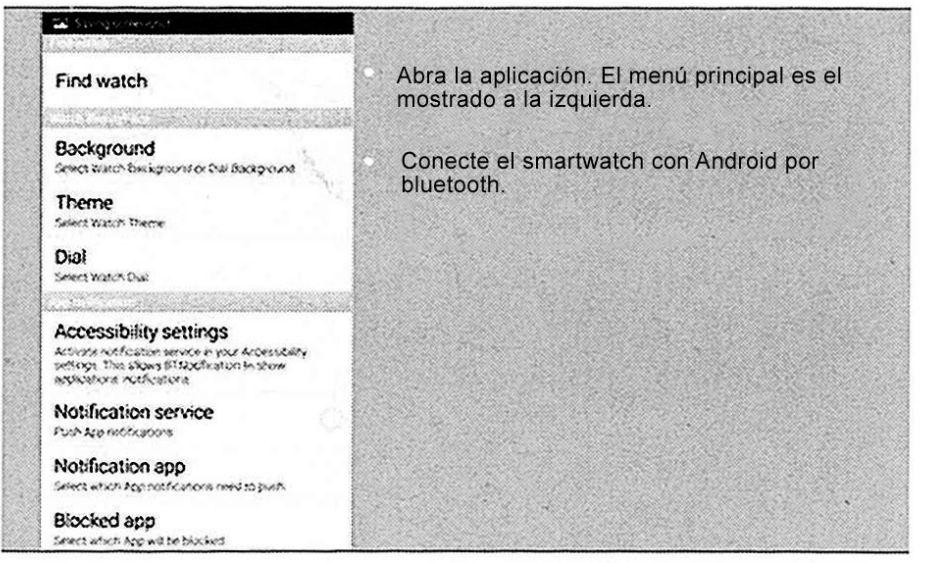

La potente aplicación para smartphone

FONDO DE PANTALLA

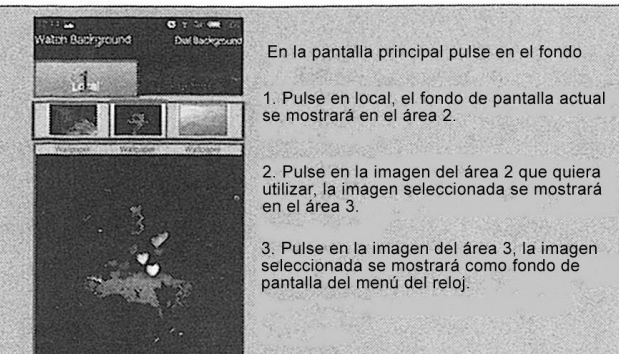

#### FONDO DE PANTALLA

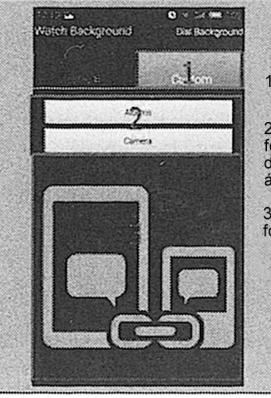

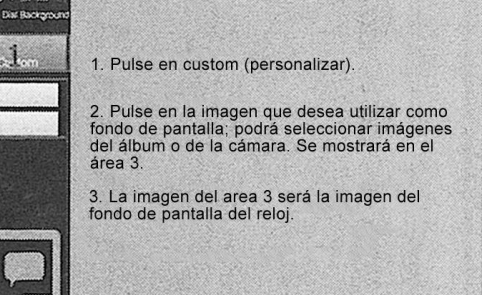

#### **TFMA**

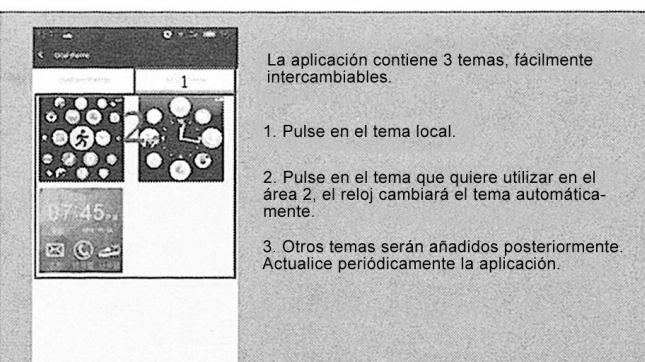

**DIAL** 

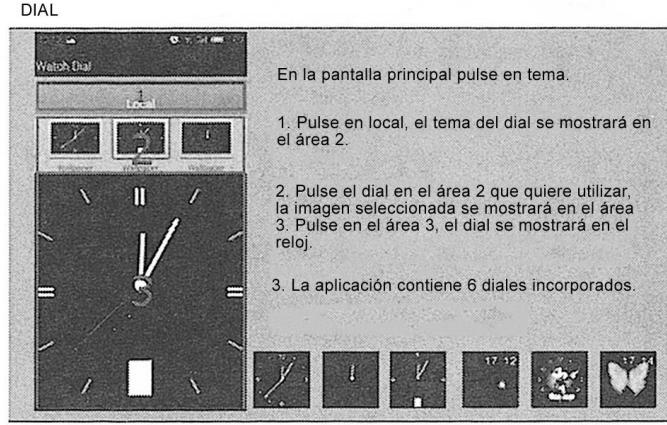

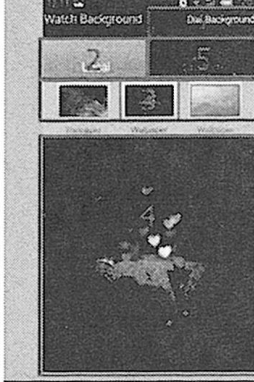

FONDO DE PANTALLA

お話 PIC C

#### En la pantalla principal pulse en el fondo:

- 1. Eligiendo el fondo del dial
- 2. Pulse en local, el fondo seleccionado se mos-<br>trará en el área 3.

3. Pulse en la imagen del área 3 que quiere<br>utilizar, la imagen elegida se mostrará en el área 4

4. Pulse en la imagen del área 4, la imagen<br>seleccionada se mostrará como fondo del<br>menú del reloj.

#### **TFMA**

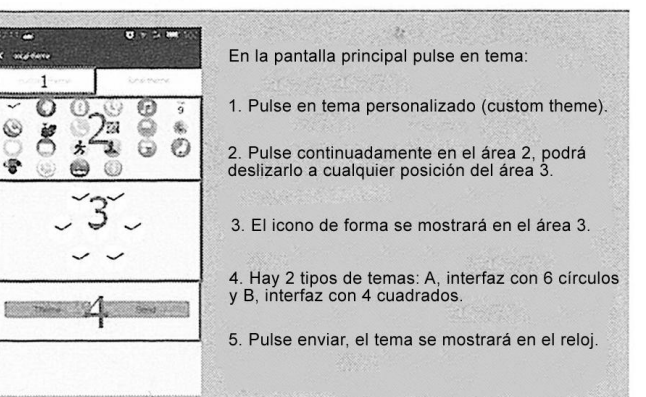

#### **4. Funciones básicas:**

4.4.1. Mensajes Sincroniza los mensajes del teléfono y smartwatch

- 4.4.2. Agenda
- 4.4.3. Marcador

4.4.4. Registro de llamadas

Podrá ver el registro de llamadas de su teléfono después de sincronizarlo vía bluetooth, incluidas llamadas perdidas, números marcados y llamadas recibidas. Puede ver la fecha, hora y número de teléfono de la llamada perdida después de seleccionarla. Sólo podrá llamar a éste número.

4.4.5. Bluetooth

Para ver el estado del bluetooth, apagarlo o encenderlo.

#### 4.4.6. Marcador Bluetooth

4.4.7. Notificaciones remotas: Cuando llega un SMS, un mensaje QQ y otras aplicaciones en el teléfono conectado, el reloj le alertará para que pueda leerlo.

4.4.8. Cámara remota:

Para controlar la cámara de su Smartphone

desde el reloj. Necesario conectar la cámara desde el teléfono. 4.4.9. Anti pérdida: Para buscar el reloj o el teléfono.

4.4.10. Configuración:

El código de seguridad es 1122.

4.4.11. Podómetro:

Para medir los pasos, distancia, tiempo de ejercicio, etc.

4.4.12. Monitor de sueño:

Muestra su calidad de sueño basada en el tiempo de los mismos.

4.4.13. Recordatorio de actividad:

Alarma recordatorio para hacer ejercicio o levantarse.

4.4.14. Quick Response:

Para descargar el software de sincronización (Código QR con el que podrá descargar la aplicación en su smartphone. Será necesaria una aplicación de lector de códigos QR, que podrá encontrar en Google Play).

4.4.15. Cámara

4.4.16. Gestor de archivos.

4.4.17. Alarma

4.4.18. Calendario

4.4.19. Perfiles

4.4.20. Reproductor de música

Para reproducir música de su teléfono vía bluetooth

4.4.21. Cámara

4.4.22. Visor de imágenes

# **5. Solución de problemas comunes**

5.1 Incapaz de encender: Puede ser que no haya presionado el botón el tiempo suficiente. Pruebe a hacerlo más de 3 segundos. Puede que la batería esté demasiado baja, pruebe a cargarlo.

5.2 Apagado automático: La batería esta baja, póngalo a cargar.

5.3 Tiempo de uso demasiado corto: La batería no está correctamente cargada, cárguela durante 1-2 horas al menos antes de usarlo. Con la tarjeta SIM la batería puede agotarse más rápido si la señal es demasiado baja.

5.4 No carga: La vida de la batería puede verse reducida tras unos años. Debe remplazarla por una nueva.

5.5 No aparece el nombre de la llamada entrante: Olvidó cargar la agenda del teléfono cuando conecto el BT o no lo seleccionó.

5.6 La voz se escucha mal: El teléfono y el reloj se encuentran demasiado lejos y la señal BT es débil. Cuando su teléfono tiene una señal de operador baja debe buscar un lugar donde la cobertura sea mayor.

#### **6. Avisos**

6.1 Usa los accesorios del reloj y los de tu Smartphone

6.2 El bluetooth se desconecta automáticamente cuando la distancia entre el teléfono y el reloj supera los 10-20 metros. Si está usando el sistema anti pérdida, no podrá usarlo hasta que reconecte de nuevo el bluetooth.

6.3 Reconecta el bluetooth si se desconecta ocasionalmente. Cuando reconecta debe sincronizar la agenda de contactos de nuevo.

6.4 Cuando reproduzca música puede haber nombres de canciones que no aparecen y otros que sí. Es normal.